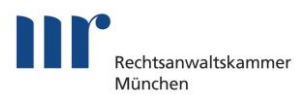

# **CHECKLISTE**

# W I F D F R I N B F T R I F B N A H M F D F S B F A

## **beA-Karte und Kartenleser**

Falls Sie noch nicht im Besitz Ihrer beA-Karte bzw. beA-Karte Signatur sind, sollten Sie über die [Website der Bundesnotarkammer](https://bea.bnotk.de/bestellung/#/products) nun schnell die Bestellung durchführen. Denken Sie dabei auch an die beA-Karten für Ihre Kanzleimitarbeiter. Der Kartenleser kann ebenfalls auf der [Website der BNotK](https://bea.bnotk.de/bestellung/#/products) bestellt werden.

## **beA Client Security**

#### **Sofern noch nicht geschehen: Deinstallation der alten beA Client Security**

Die Client Software ist zuständig für die Verwendung der Zertifikate (z.B. beA-Karte), für die Ver- und Entschlüsselung sowie für das Anbringen einer qualifizierten Signatur. Diese Software war der Hauptgrund für die Abschaltung des beA-Systems, weil Experten Ende 2017 Sicherheitslücken in der alten beA Client Security gefunden hatten. Die Software wurde daher komplett überarbeitet. Durch die Überarbeitung des Postfachs und der dazugehörigen Client Security ist es nun erforderlich, zunächst die alte Version der Client Software – sofern noch nicht geschehen – zu deinstallieren. Dies muss an jedem Arbeitsplatz erfolgen. Anleitungen zur Deinstallation finden Sie im aktuellen [beA-Newsletter](https://www.brak.de/zur-rechtspolitik/newsletter/bea-newsletter/2018/ausgabe-11-2018-v-04072018.news.html) Ausgabe [11/2018 vom 04.07.2018.](https://www.brak.de/zur-rechtspolitik/newsletter/bea-newsletter/2018/ausgabe-11-2018-v-04072018.news.html) Sollten Sie auf Empfehlung der BRAK die Client Security bereits deinstalliert haben, ist hier nichts mehr zu veranlassen. Achten Sie nur darauf, dass auch möglicherweise noch vorhandene Zertifikate gelöscht werden (Anleitung sieh[e beA-Newsletter Ausgabe 11/2018 vom](https://www.brak.de/zur-rechtspolitik/newsletter/bea-newsletter/2018/ausgabe-11-2018-v-04072018.news.html)  [04.07.2018\)](https://www.brak.de/zur-rechtspolitik/newsletter/bea-newsletter/2018/ausgabe-11-2018-v-04072018.news.html).

Falls Sie am 22.12.2017 noch ein gesondertes Zertifikat mit dem Namen "bealocalhost" installiert haben, prüfen Sie bitte zur Sicherheit, ob dieses Zertifikat bereits im Zertifikatsspeicher gelöscht ist. Eine Anleitung dazu finden Sie ebenfalls in der [Ausgabe 11/2018 des beA-Newsletters.](https://www.brak.de/zur-rechtspolitik/newsletter/bea-newsletter/2018/ausgabe-11-2018-v-04072018.news.html)

#### **Installation der neuen beA Client Security**

Nach Deinstallation der alten Client Security laden Sie bitte die neue Version herunter und installieren Sie sie auf Ihrem PC. Bitte achten Sie auch hier wieder darauf, dass Sie die Installation mit Administratorenrechten vornehmen. Die BRAK stellt in ihrem aktuellen beA-Newsletter (Ausgabe 11/2018 vom 04.07.2018) eine [Anleitung](https://www.brak.de/zur-rechtspolitik/newsletter/bea-newsletter/2018/ausgabe-11-2018-v-04072018.news.html) mit Screenshots zur Verfügung.

## **Erstregistrierung**

Sollten Sie sich nach dem beA-Start am 28.11.2016 bereits erstregistriert haben, ist nach dem 04.07.2018 nichts mehr zu veranlassen. Alle anderen Rechtsanwältinnen und Rechtsanwälte sowie Syndikusrechtsanwältinnen und Syndikusrechtsanwälte müssen zunächst die beA-Registrierung vornehmen. Die RAK München stellt hierzu ein [Erklär-Video](https://rak-muenchen.de/rechtsanwaelte/mitgliederservice/erv.html) auf Ihrer Website zur Verfügung.

In der [Ausgabe 11/2018 des beA-Newsletters](https://www.brak.de/zur-rechtspolitik/newsletter/bea-newsletter/2018/ausgabe-11-2018-v-04072018.news.html) wird die Erstregistrierung zudem noch einmal Schritt für Schritt erklärt.